# ىل**إ ASR يداحأل**ا لكيەل**ا لي**حرت ىلع لاثم Edge-nV ةينقت مادختساب ماظنلا ةئيهت  $\overline{\phantom{a}}$

# المحتويات

المقدمة المتطلبات الأساسية المتطلبات البرنامج الأجهزة المكونات المستخدمة مثا<u>ل على الترحيل</u> مصطلحات الرسم التخطيطي للشبكة هجرة التحقق من الصحة عمليات تحسين إختيارية تحسينات مجموعة تجميع الارتباطات (LAG (وواجهة الجسر الظاهرية (BVI( تجمع عناوين MAC للنظام تثبيت MAC الثابت عمليات تحسين المسارات المتعددة متساوية التكلفة (ECMP (من المستوى الثالث مراقبة حد IRL ل nV تكوين واجهات حامل النسخ الاحتياطي تكوين الواجهات المحددة تكوين واجهات الحامل الخاصة التكوين الافتراضي الأخطاء الشائعة أخطاء EOBC أخطاء IRL معلومات ذات صلة

# المقدمة

يوضح هذا المستند كيفية ترحيل نظامين مزودين بهيكل واحد هما موجه خدمات التجميع (9000 (ASR) بسرعة 9 آلاف لفة في الدقيقة) من Cisco إلى نظام Edge لمحاكاة الشبكة الافتراضية (NV(.

# المتطلبات الأساسية

المتطلبات

لتجميع موجهين معا، هناك العديد من المتطلبات التي يجب تلبيتها.

#### البرنامج

يجب أن يكون لديك XR® Cisco IOS، الإصدار 4.2.1 أو إصدار أحدث.

ملاحظة: برنامج Edge nV مدمج في العبوة الصغيرة.

#### الأجهزة

الهيكل:

- 9006 ASR و 9010 التي بدأت في الإصدار 4.2.1
	- دعم 9001 ASR الذي بدأ في الإصدار 4.3.0
- دعم S9001- ASR و 9922 الذي بدأ في الإصدار 4.3.1
	- دعم 9904 ASR و 9912 الذي بدأ في الإصدار 5.1.1

ملاحظة: يجب إستخدام أنواع الهياكل المتطابقة ل Edge nV.

بطاقة الخط (LC) ومعالج تحويل المسار (RSP):

- 440RSP مزدوج ل 9904/9010/9006
- معالج المسار المزدوج (RP (ل 9922/9912
	- RSP واحد ل -9001/9001S
- معالج الواجهة LC أو -700(SIP (SPA المستند إلى إعصار

ملاحظة: لا يتم دعم G-4RSP و G-8RSP و LCs المستندة إلى Trident و Module Service Integrated (Virtualized Services Module (VSM و)) ISM

ملاحظة: لا يمكن دعم وصلات الربط بين الحوامل (IRL (إلا من خلال بطاقات LC القائمة على الأعاصير.

البصريات المدعومة من قبل إرتباطات التحكم (منافذ نظام التحكم خارج النطاق (EOBC(/منافذ نظام المجموعة عبر شبكة إيثرنت):

- تصميم صغير الحجم قابل للتوصيل (S-GE-)SFP، الإصدار 4.2.1
	- 4.3.0 الإصدار ،GLC-SX-MMD ●
	- 4.3.0 الإصدار ،GLC-LH-SMD ●

روابط البيانات / البصريات المدعومة ل IRL:

- دعم البصريات يتم وفقا لدعم التحكم في الشبكة المحلية LC
	- دعم IRL ل G10 الذي بدأ في الإصدار 4.2.1
		- دعم G40 IRL الذي بدأ في الإصدار 5.1.1
		- دعم G100 IRL الذي بدأ في الإصدار 5.1.1

ملاحظة: لا يوجد دعم IRL من الجيل الأول.

ملاحظة: راجع [وحدات جهاز الإرسال والاستقبال 9000 ASR Cisco - ورقة بيانات دعم بطاقة الخط](/content/en/us/products/collateral/routers/asr-9000-series-aggregation-services-routers/data_sheet_c78-624747.html) لدعم أجهزة الإرسال والاستقبال LC الضوئية.

ملاحظة: لا يتم دعم وضع IRL المختلط؛ يجب أن تكون جميع IRL بنفس السرعة.

#### المكونات المستخدمة

يستند المثال الوارد في هذا المستند إلى موجهات 9006 مع 440RSP التي تشغل XR الإصدار .4.2.3

تم إنشاء المعلومات الواردة في هذا المستند من الأجهزة الموجودة في بيئة معملية خاصة. بدأت جميع الأجهزة المُستخدمة في هذا المستند بتكوين ممسوح (افتراضي). إذا كانت شبكتك مباشرة، فتأكد من فهمك للتأثير المحتمل لأي أمر.

# مثال على الترحيل

#### مصطلحات

يقصد ب IRLs اتصال مستوى البيانات بين الموجهين في نظام المجموعة.

يعد منفذ إرتباط التحكم أو منافذ EOBC هو اتصال مستوى التحكم بين الموجهين.

### الرسم التخطيطي للشبكة

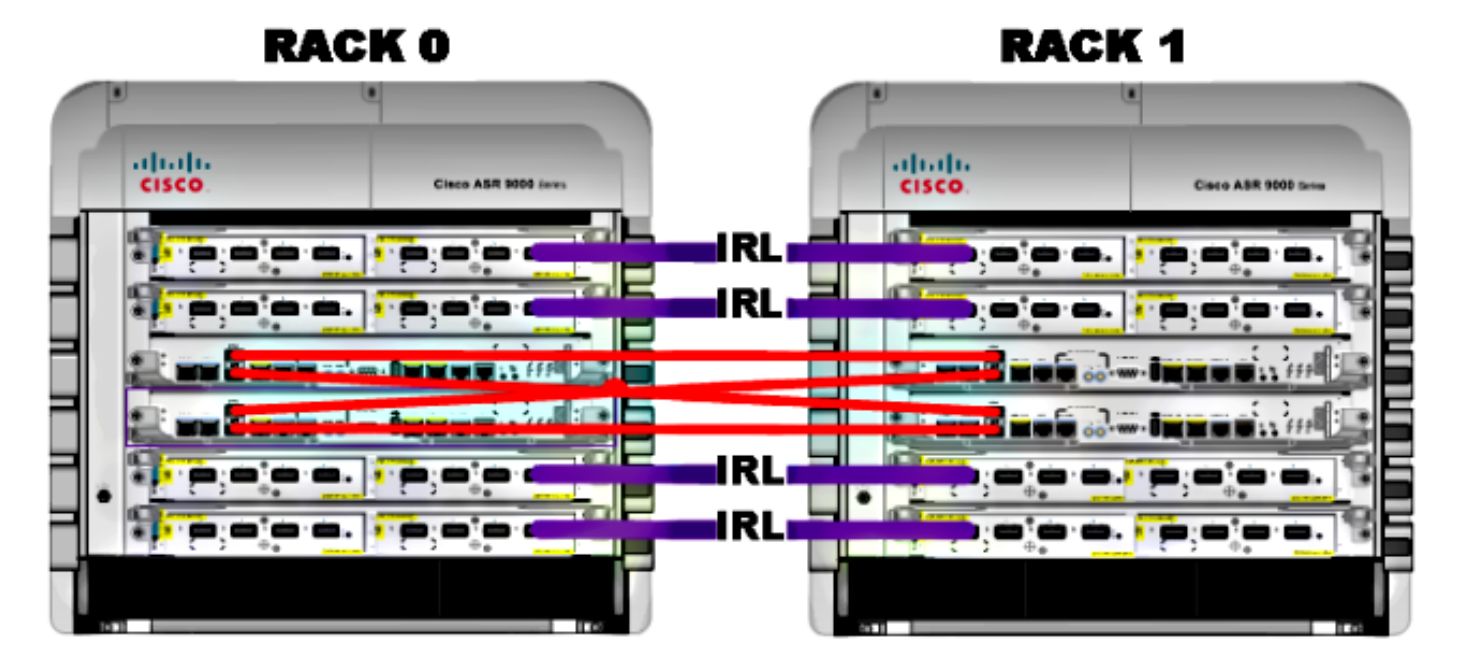

ملاحظة: روابط التحكم متصلة ترابطا عكسيا كما هو موضح هنا.

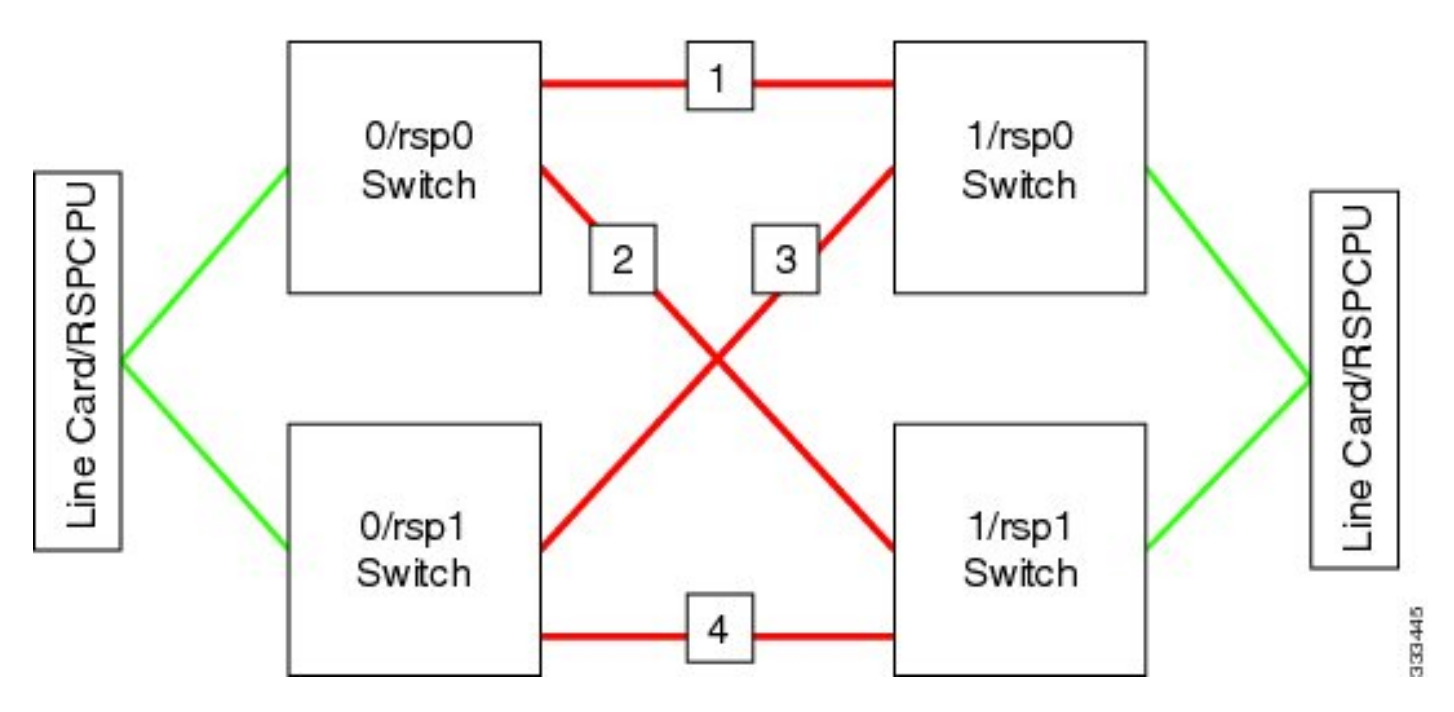

بالنسبة للطراز 9001، يوجد منفذان **عنقوديان** (يتم تصويرهما باللون الأخضر) يعملان كنقاط ربط للطراز 10G EOBC. يمكن إستخدام أي منفذ G10 لارتباطات IRL بما في ذلك منافذ +SFP المدمجة (المعروضة في الأزرق) أو منفذ 10G في مهايئ منفذ قابل لإضافة وحدات أخرى (MPA).

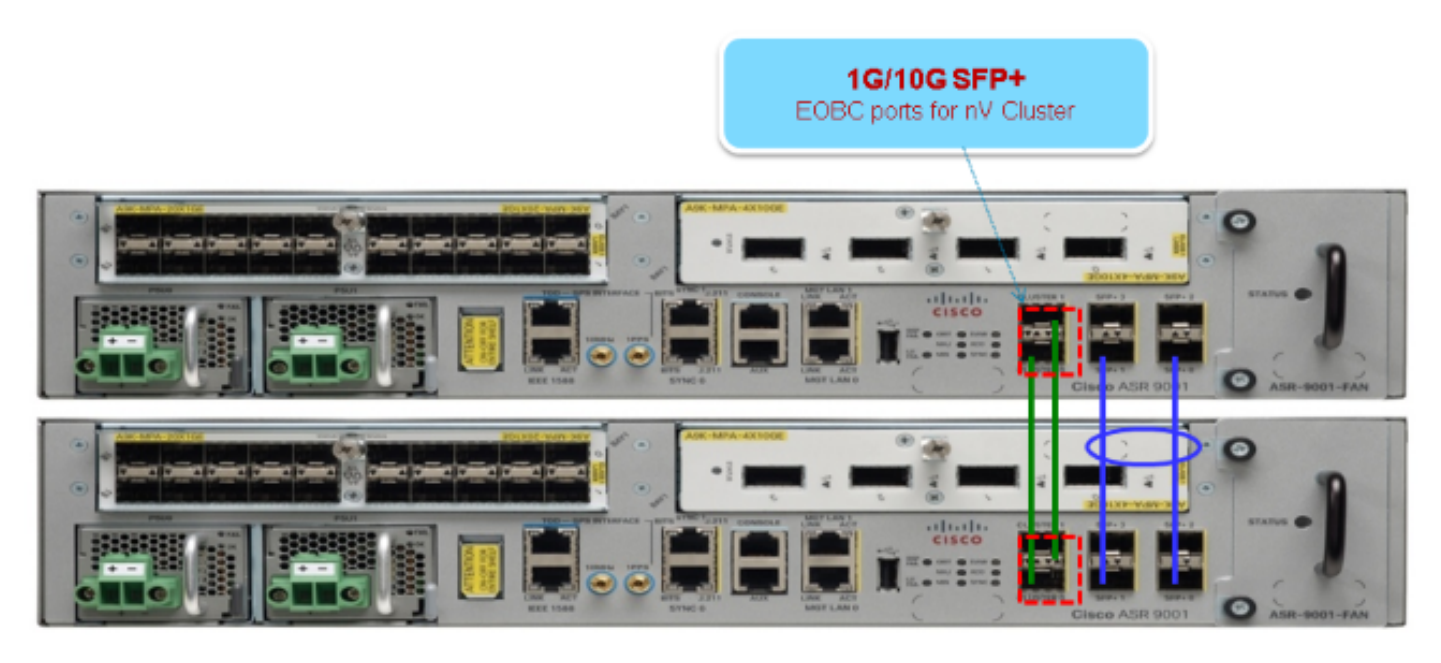

#### هجرة

ملاحظة: لا تقم بروابط التحكم في الكبلات حتى الخطوة .10

تمهيد أو ترقية إلى إصدار برنامج XR المرغوب على كلا الموجهين (الحد الأدنى من الإصدار 4.2.1). .1

تأكد من أن برنامج XR محدث مع ترقيات صيانة البرامج (SMU) بالإضافة إلى البرامج الثابتة الخاصة بالجهاز 2. الميداني القابل للبرمجة (FPD(.

تحديد الرقم التسلسلي لكل هيكل. تحتاج إلى هذه المعلومات في خطوات لاحقة. .3

على **الحامل 1 فقط،** قم بتكوين الموجه config-register لاستخدام وضع التمهيد للشاشة rom-monitor. .4

admin config-register boot-mode rom-monitor location all

إيقاف تشغيل الحامل .1 .5

.8

على الحامل 0، قم بتكوين الأرقام التسلسلية لنظام المجموعة التي يتم الحصول عليها في الخطوة 3 من كل 6. موجه:

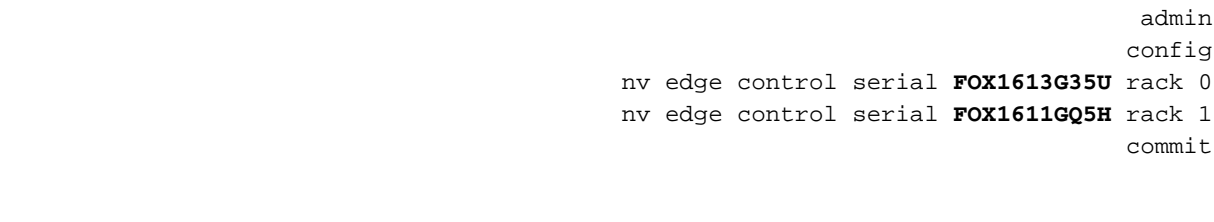

إعادة تحميل الحامل .0 .7

قم بتشغيل الحامل 1 وطبق هذه الأوامر على كل من 0 RSP و 1 RSP.

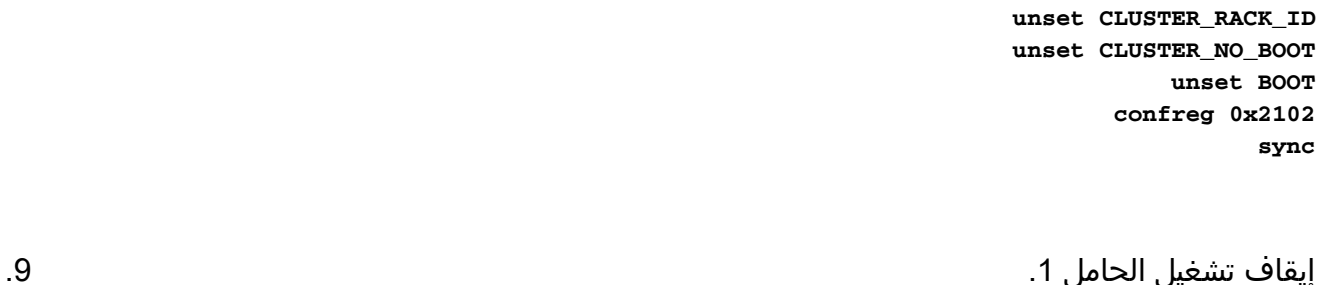

قم بتوصيل كبلات إرتباط التحكم كما هو موضح في الشكل في قسم **الرسم التخطيطي للشبكة**. 10 .

11. الطاقة على الحامل 1.

تعمل وحدات التخزين المتصلة بالشبكة (RSP (المركبة على حامل 1 على مزامنة جميع الحزم والملفات من الحامل .0

#### **Expected output on Rack 1 during boot up**

Cisco IOS XR Software for the Cisco XR ASR9K, Version 4.2.3 .Copyright (c) 2013 by Cisco Systems, Inc ...Aug 16 17:15:16.903 : Install (Node Preparation): Initializing VS Distributor Media storage device /harddisk: was repaired. Check fsck log at harddisk:/chkfs\_repair.log/

```
:Could not connect to /dev/chan/dsc/cluster_inv_chan
                        / Aug 16 17:15:42.759 : Local port RSP1 / 12 Remote port RSP1
                                                               UDLD-Bidirectional 12
               Aug 16 17:15:42.794 : Lport 12 on RSP1[Priority 2] is selected active
                        / Aug 16 17:15:42.812 : Local port RSP1 / 13 Remote port RSP0
                                                                UDLD-Bidirectional 13
                Aug 16 17:15:42.847 : Lport 13 on RSP1[Priority 1] is selected active
                Aug 16 17:16:01.787 : Lport 12 on RSP0[Priority 0] is selected active
      Aug 16 17:16:20.823 : Install (Node Preparation): Install device root from dSC
                                                                           /is /disk0
               :Aug 16 17:16:20.830 : Install (Node Preparation): Trying device disk0
     :Aug 16 17:16:20.841 : Install (Node Preparation): Checking size of device disk0
                                 Aug 16 17:16:20.843 : Install (Node Preparation): OK
:Aug 16 17:16:20.844 : Install (Node Preparation): Cleaning packages on device disk0
                     ...Aug 16 17:16:20.844 : Install (Node Preparation): Please wait
                          Aug 16 17:17:42.839 : Install (Node Preparation): Complete
      :Aug 16 17:17:42.840 : Install (Node Preparation): Checking free space on disk0
                                 Aug 16 17:17:42.841 : Install (Node Preparation): OK
Aug 16 17:17:42.842 : Install (Node Preparation): Starting package and meta-data sync
:Aug 16 17:17:42.846 : Install (Node Preparation): Syncing package/meta-data contents
                                                       disk0/asr9k-9000v-nV-px-4.2.3/
                     ...Aug 16 17:17:42.847 : Install (Node Preparation): Please wait
                 :Aug 16 17:18:42.301 : Install (Node Preparation): Completed syncing
                                                       disk0/asr9k-9000v-nV-px-4.2.3/
:Aug 16 17:18:42.302 : Install (Node Preparation): Syncing package/meta-data contents
                                                     disk0/asr9k-9000v-nV-supp-4.2.3/
                     ...Aug 16 17:18:42.302 : Install (Node Preparation): Please wait
                 :Aug 16 17:19:43.340 : Install (Node Preparation): Completed syncing
                                                     disk0/asr9k-9000v-nV-supp-4.2.3/
:Aug 16 17:19:43.341 : Install (Node Preparation): Syncing package/meta-data contents
                                               disk0/asr9k-px-4.2.3.CSCuh52959-1.0.0/
                     ...Aug 16 17:19:43.341 : Install (Node Preparation): Please wait
                 :Aug 16 17:20:42.501 : Install (Node Preparation): Completed syncing
                                               disk0/asr9k-px-4.2.3.CSCuh52959-1.0.0/
:Aug 16 17:20:42.502 : Install (Node Preparation): Syncing package/meta-data contents
                                          disk0/iosxr-routing-4.2.3.CSCuh52959-1.0.0/
```
#### 12. تكوين منافذ إرتباط البيانات كمنافذ حافة nV من الحامل 0 (dSC):

```
interface TenGigE0/0/1/3
                      nv
                     edge
               interface
                       !
interface TenGigE1/0/0/3
                      nv
                     edge
               interface
                       !
interface TenGigE0/1/1/3
                      nv
                     edge
               interface
                       !
interface TenGigE1/1/0/3
                      nv
                     edge
               interface
interface TenGigE0/2/1/3
                      nv
```

```
edge
                interface
                        \qquad \qquad !
interface TenGigE1/2/0/3
                       nv
                      edge
                interface
                        !
interface TenGigE0/3/1/3
                       nv
                      edge
                interface
                        11
interface TenGigE1/3/0/3
                        nv
                      edge
                interface
```
#### التحقق من الصحة

1. التحقق من مستوى البيانات:

```
show nv edge data forwarding location all
                                   <Snippet>
 node0_RSP0_CPU0-----------------------------------
     nV Edge Data interfaces in forwarding state: 4
TenGigE0 0 1 3 <--> TenGigE1 0 0 3
 TenGigE0_1_1_3 <--> TenGigE1_1_0_3
 TenGigE0_2_1_3 <--> TenGigE1_2_0_3
 TenGigE0_3_1_3 <--> TenGigE1_3_0_3
                                   <Snippet>
```
في هذا الإخراج، يجب أن تكون قوائم التحكم في الوصول للبنية الأساسية (IRLs) في حالة **إعادة التوجيه**. التحقق من مستوى التحكم: .2

```
show nv edge control control-link-protocols location 0/RSP0/CPU0
                                                 <Snippet>
        Port enable administrative configuration setting: Enabled
                        Port enable operational state: Enabled
                     Current bidirectional state: Bidirectional
Current operational state: Advertisement - Single neighbor detected
           Priority lPort Remote_lPort UDLD STP
       ======== ==== ============ ===== ========
      RSP0/CPU0/0 1/RSP0/CPU0/0 UP Forwarding/0 0
        RSP0/CPU0/1 1/RSP1/CPU0/1 UP Blocking/0 1
  RSP1/CPU0/0 1/RSP1/CPU0/0 UP On Partner RSP/0 2
  RSP1/CPU0/1 1/RSP0/CPU0/1 UP On Partner RSP/0 3
```
من هذا المخرج، يجب أن تكون الحالة الثنائية الإتجاه الحالية ثنائية الإتجاه ويجب أن يكون أحد المنافذ فقط في حالة إعادة التوجيه.

.3 تحقق من حالة نظام المجموعة:

RP/0/RSP0/CPU0:ASR9006#**admin show dsc**

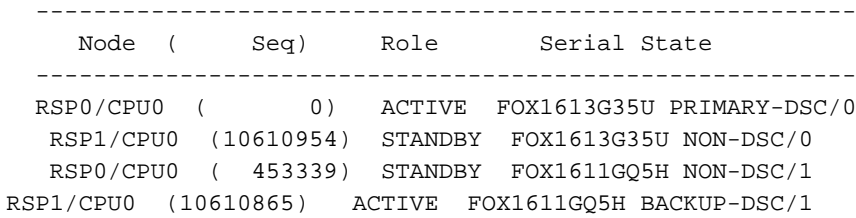

يعرض هذا الأمر كل من حالة dSC) بين الحوامل) ودور التكرار (داخل الحامل) لجميع شبكات RSP في النظام.

يتضمن هذا المثال ما يلي:

0RSP الموجود على الحامل 0 هو المحول الأساسي-dSC والحامل النشطيعد 1RSP الموجود على الحامل 0 وحدة تحكم في الوصول عن بعد (SC) ووحدة تحكم في الوصول عن بعد (RSP) جاهزة للحاملRSP0 الموجود على الحامل 1 هو RSP غير خاص و RSP الاحتياطي للحامليمثل 1RSP الموجود على الحامل 1 المحول الاحتياطي-dSC وبروتوكول معلومات التوجيه (RSP (النشط الخاص بالحامل

ملاحظة: يتم إستخدام دور dSC للمهام التي لا يلزم القيام بها إلا مرة واحدة في النظام، على سبيل المثال، عند تطبيق التكوين أو تنفيذ أنشطة التثبيت.

ملاحظة: ما هي RSP التي تعتمد في حالتها على كيفية تمهيد الحوامل والملقمات المدارة (RSP(.

# عمليات تحسين إختيارية

#### تحسينات مجموعة تجميع الارتباطات (LAG) وواجهة الجسر الظاهرية (BVI)

#### تجمع عناوين MAC للنظام

to order in منعت طبقة 2 يعطل، أنت يستطيع يدويا شكلت النظام {address mac}upper بركة. إذا كان هناك فشل أساسي في الحامل، فإن هذه الخطوة الإضافية تضمن إستمرار حزم مجموعة تجميع الارتباطات (LAG (المنطقية أو واجهات BVI في الاتصال بعنوان MAC نفسه وعدم إنشاء عنوان جديد من مجموعة عناوين MAC النشطة الموجودة على الحامل.

تعرف على نطاق عنوان MAC من المجموعة الديناميكية الافتراضية للحامل الرئيسي: .1

```
RP/0/RSP0/CPU0:ASR9006#admin show ethernet mac-allocation detail
                                    Minimum pool size: Unlimited
                                               Pool increment: 0
                               Maximum free addresses: Unlimited
                                (Configured pool size: 0 (0 free
                             (Dynamic pool size: 1286 (1241 free
                               (Total pool size: 1286 (1241 free
                                            Number of clients: 1
                                                :Configured pools
                                                   :Dynamic pools
```

```
6c9c.ed3e.24d8 - 6c9c.ed3e.29dd
```
قم بتكوين تجمع عناوين MAC المنطقي يدويا لنظام المجموعة. أنت يستطيع استعملت ال نفسه حركي ماك .2 عنوان من الأمر ينتج من الخطوة السابقة. نطاق التجمع هو 1286 عنوان:

admin configure ethernet mac-allocation pool base 6c9c.ed3e.24d8 **range 1286** تطبيق تأخير رفرفة لمنع عملية إدارة الحزمة من رفرفة إرتباط مجموعة تجميع الارتباطات أثناء تجاوز الفشل. .3

> Int bundle-ether 1 lacp switchover suppress-flaps 15000

#### تثبيت MAC الثابت

لا تملك الأنظمة التي تستخدم إصدارات برنامج XR IOS الأقدم من الإصدار 5.1.1 خيار تحديد ميزة تجمع عناوين MAC لنظام المجموعة يدويا. توصي Cisco بتكوين النظام وعناوين MAC للواجهة يدويا لعمليات النشر هذه.

تعريف عناوين MAC المستخدمة: .1

```
show lacp system-id
show int bundle-ether 1
   show interface BVI 1
```
قم بتكوين عناوين MAC يدويا. أنت ينبغي استعملت ال نفسه ماك عنوان من الأمر ينتج في الخطوة السابقة. .2

```
lacp system mac 8478.ac2c.7805
                              !
      interface bundle-ether 1
    mac-address 8478.ac2c.7804
```
تطبيق تأخير رفرفة لمنع عملية إدارة الحزمة من رفرفة إرتباط مجموعة تجميع الارتباطات أثناء تجاوز الفشل. .3

```
Int bundle-ether 1
lacp switchover suppress-flaps 15000
```
### عمليات تحسين المسارات المتعددة متساوية التكلفة (ECMP (من المستوى الثالث

اكتشاف إعادة التوجيه ثنائي الإتجاه (BFD (وإعادة التوجيه المستمر (NSF (للتقارب السريع

```
router isis LAB
               nsf cisco
                        !
interface TenGigE0/0/1/1
bfd minimum-interval 50 
       bfd multiplier 3 
   bfd fast-detect ipv4 
                        !
interface TenGigE1/0/1/1
bfd minimum-interval 50 
       bfd multiplier 3 
  bfd fast-detect ipv4
```
.1

لتغيير جداول إعادة التوجيه السريع من CEF (Cisco (قبل أن تتمكن قاعدة معلومات التوجيه (RIB (من إعادة التقارب، يمكنك إستخدام FRR-LFA لتقليل أي فقدان لحركة المرور في حالة تجاوز الفشل بشكل إضافي.

```
router isis Cluster-L3VPN
                     <snip>
        interface Loopback0
address-family ipv4 unicast
                           !
                           !
   interface TenGigE0/1/0/5
address-family ipv4 unicast
    fast-reroute per-link
```
ملاحظة: يمكن أن يعمل FRR-LFA مع مسارات ECMP - يمكن لمسار واحد في قائمة ECMP إجراء نسخ إحتياطي للمسار الآخر في قائمة ECMP.

#### مراقبة حد IRL ل nV

إذا انخفض عدد روابط IRL المتاحة لإعادة التوجيه إلى أقل من حد معين، فقد تصبح قوائم التحكم في الوصول للبنية الأساسية (IRL) المتبقية مزدحمة وتتسبب في إسقاط حركة المرور بين الحوامل.

ومن أجل منع حالات هبوط حركة المرور أو حدوث ثقوب في حركة المرور، ينبغي إتخاذ أحد الإجراءات الوقائية الثلاثة.

- قم بإيقاف تشغيل جميع الواجهات على dSC-Backup.
	- إيقاف تشغيل الواجهات المحددة.
	- قم بإيقاف تشغيل جميع الواجهات على حامل معين.

RP/0/RSP0/CPU0:ios(admin-config)#**nv edge data minimum**

backup-rack-interfaces Disable ALL interfaces on backup-DSC rack selected-interfaces Disable only interfaces with nv edge min-disable config specific-rack-interfaces Disable ALL interfaces on a specific rack

#### تكوين واجهات حامل النسخ الاحتياطي

مع هذا التكوين، إذا انخفض عدد قوائم التحكم في الوصول إلى البنية الأساسية (IRLs (إلى أقل من الحد الأدنى الذي تم تكوينه، فسيتم إيقاف تشغيل جميع الواجهات على أي هيكل يستضيف RSP الخاص ببروتوكول DSC-Backup.

ملاحظة: يمكن أن يكون RSP الخاص بالمحول الاحتياطي-DSC على أي من الهياكل.

#### تكوين الواجهات المحددة

باستخدام هذا التكوين، إذا انخفض عدد قوائم التحكم في الوصول (IRLs (إلى أقل من الحد الأدنى الذي تم تكوينه، فسيتم إيقاف تشغيل الواجهات على أي من الحوامل التي تم تكوينها بشكل صريح ليتم إسقاطها. يمكن تكوين الواجهات المختارة لمثل هذا الحدث بشكل صريح عبر هذا التكوين:

interface gigabitEthernet 0/1/1/0 nv edge min-disable

#### تكوين واجهات الحامل الخاصة

باستخدام هذا التكوين، إذا انخفض عدد قوائم التحكم في الوصول إلى البنية الأساسية (IRLs (إلى أقل من الحد الأدنى الذي تم تكوينه، فسيتم إيقاف تشغيل جميع الواجهات الموجودة على الحامل المحدد (0 أو 1).

#### التكوين الافتراضي

ويعادل التكوين الافتراضي تكوين **واجهات NV Edge Data 1 Backup-rack Interfaces كحد أدنى**. وهذا يعني أنه إذا انخفض عدد قوائم التحكم في الوصول للبنية الأساسية (IRL (في حالة إعادة التوجيه إلى أقل من 1 (على الأقل 1 IRL لإعادة التوجيه)، فسيتم إيقاف تشغيل جميع الواجهات على أي حامل يحتوي على وحدة التحكم في الوصول للبنية الأساسية (DSC) للنسخ الاحتياطي. يتوقف إعادة توجيه جميع حركات المرور علَى هذا الحامل.

# الأخطاء الشائعة

يغطي هذا القسم رسائل الخطأ الشائعة التي تتم مصادفتها عند نشر Edge nV.

## أخطاء EOBC

**PLATFORM-DSC\_CTRL-3-MULTIPLE\_PRIMARY\_DSC\_NODES : Primary DSC state declared by 2 nodes: 0/RSP1/CPU0 1/RSP0/CPU0 . Local state is BACKUP-DSC** سبب هذه الرسالة SFPs غير مدعومة على ال EOBC ميناء. كما يمكن تشغيل هذا بسبب إصدارات البرامج الثابتة FPD غير المتطابقة على الموجهين. تأكد من ترقية FPDs قبل الترحيل.

PLATFORM-CE\_SWITCH-6-BADSFP : Front panel nV Edge Control Port 0 has unsupported SFP plugged in. Port is disabled, please plug in Cisco support 1Gig SFP for port to be enabled

تظهر هذه الرسالة إذا تم إدراج مادة بصرية غير مدعومة. يجب إستبدال البصري بميزة Optical Cisco EOBC المدعومة.

.Front Panel port 0 error disabled because of UDLD uni directional forwarding If the cause of the underlying media error has been corrected, issue this CLI <to being it up again. clear nv edge control switch error 0 <location> <location is the location (rsp) where this error originated تظهر هذه الرسالة إذا كان إرتباط إيثرنت تحكم معين به خطأ وكان يرفرف بشكل متكرر. إذا حدث هذا، فسيتم تعطيل هذا المنفذ ولن يتم إستخدامه لإعادة توجيه حزمة إرتباط التحكم.

PLATFORM-CE\_SWITCH-6-UPDN : Interface 12 (SFP+\_00\_10GE) is up PLATFORM-CE\_SWITCH-6-UPDN : Interface 12 (SFP+\_00\_10GE) is down تظهر هذه الرسائل عند تغيير الحالة المادية لارتباط مستوى التحكم. هذا مماثل لإعلام منفذ بيانات لأعلى/لأسفل. تظهر هذه الرسائل أيضا في أي وقت تتم فيه إعادة تحميل أو تمهيد RSP. هذه الرسائل غير متوقعة أثناء العملية العادية.

### أخطاء IRL

PLATFORM-NVEDGE\_DATA-3-ERROR\_DISABLE : Interface 0x40001c0 has been uni directional for 10 seconds, this might be a transient condition if a card bootup / oir etc.. is happening and will get corrected automatically without any action. If its a real error, then the IRL will not be available fo forwarding inter-rack data and will be missing in the output of show nv edge data forwarding cli

عند بدء التشغيل، يمكن رؤية هذه الرسالة. وفي الإنتاج العادي، يعني ذلك أن IRL لن يكون متوفرا لإعادة توجيه البيانات بين الحوامل. دخلت in order to حددت القارن، **العرض im قاعدة معنونة <interface handle أ**مر. سيقوم الارتباط بإعادة تشغيل اكتشاف الرابط أحادي الإتجاه (UDLD (كل 10 ثوان حتى يظهر.

.PLATFORM-NVEDGE\_DATA-6-IRL\_1SLOT : 3 Inter Rack Links configured all on one slot Recommended to spread across at least two slots for better resiliency جميع روابط IRL موجودة على نفس LC. للحصول على مرونة، يجب تكوين قوائم التحكم في الوصول (IRLs (على وحدتي LCs على الأقل.

المعلومات: ٪d إرتباطات بين الحوامل مكونة على ٪d فتحة. يوصى بالانتشار عبر 5 فتحات كحد أقصى للحصول على قابلية إدارة أفضل واستكشاف المشكلات وحلها

يوصى بتوزيع العدد الإجمالي لقوائم التحكم في الوصول للبنية الأساسية (IRL (في النظام (الحد الأقصى 16) عبر وحدتين إلى خمس قوائم تحكم في الوصول (LC(.

> PLATFORM-NVEDGE\_DATA-6-ONE\_IRL : Only one Inter Rack Link is configured. For Inter Rack Link resiliency, recommendation is to have at least two links spread across at least two slots

يوصى بأن يكون هناك إرتباطات IRL مكونة على الأقل لأسباب المرونة.

## معلومات ذات صلة

- [تكوين نظام Edge على موجه Series 9000 ASR Cisco](//www.cisco.com/en/US/docs/routers/asr9000/software/asr9k_r4.3/interfaces/configuration/guide/hc43clst.html#wp1011328)
	- [ASR9K nV-Edge نشر دليل](https://supportforums.cisco.com/docs/DOC-34114)●
	- [الدعم التقني والمستندات Systems Cisco](//www.cisco.com/cisco/web/support/index.html?referring_site=bodynav)

ةمجرتلا هذه لوح

ةي الآلال تاين تان تان تان ان الماساب دنت الأمانية عام الثانية التالية تم ملابات أولان أعيمته من معت $\cup$  معدد عامل من من ميدة تاريما $\cup$ والم ميدين في عيمرية أن على مي امك ققيقا الأفال المعان المعالم في الأقال في الأفاق التي توكير المالم الما Cisco يلخت .فرتحم مجرتم اهمدقي يتلا ةيفارتحالا ةمجرتلا عم لاحلا وه ىل| اًمئاد عوجرلاب يصوُتو تامجرتلl مذه ققد نع امتيلوئسم Systems ارامستناه انالانهاني إنهاني للسابلة طربة متوقيا.